# Vliegen met de PMDG 737 NGX

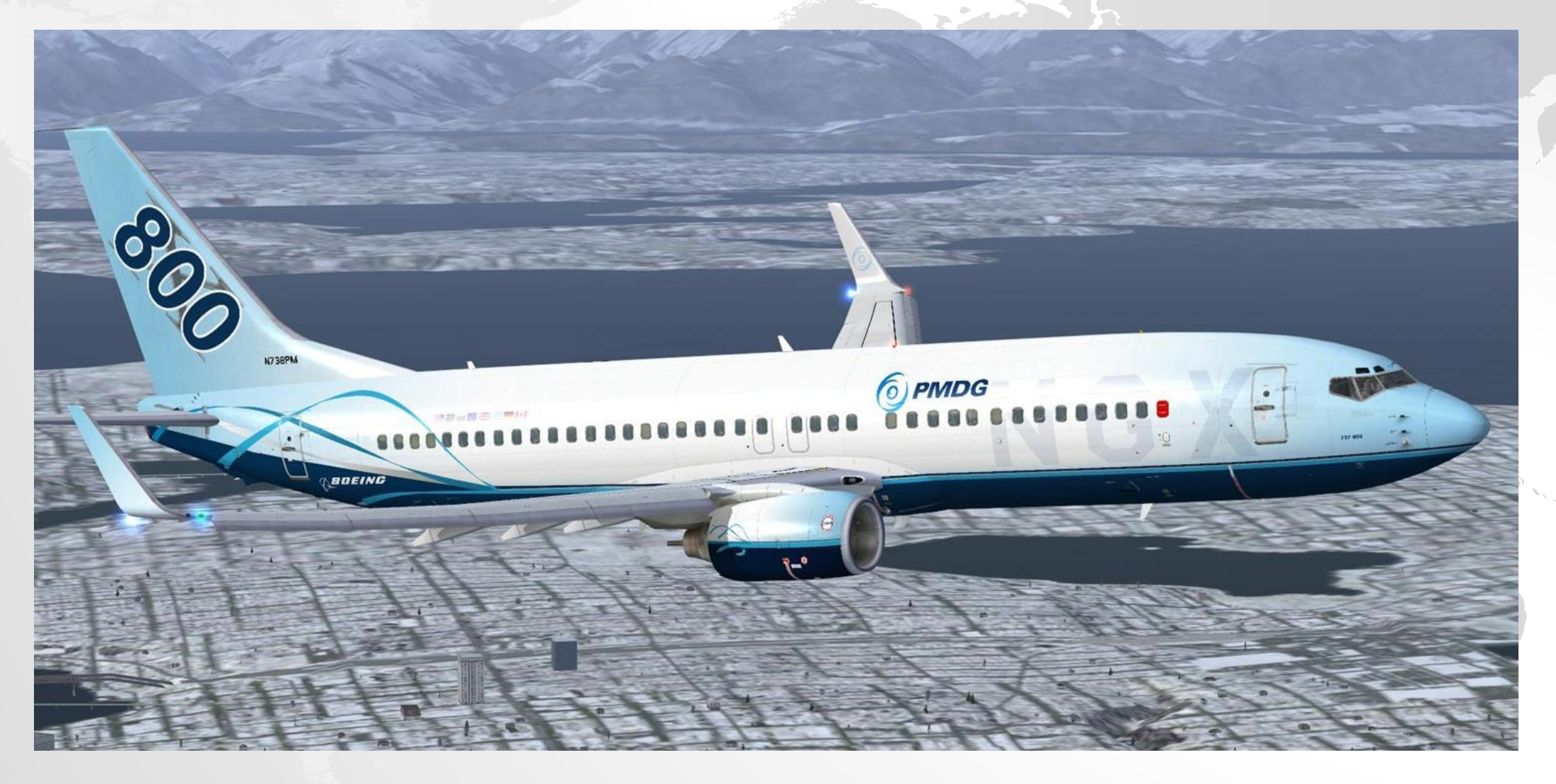

#### Het begin van de Boeing 7x7 familie

- Nadat de Havilland furore maakte met de Comet in 1949, begon ook Boeing te experimenteren met Jet Airliners, maar gericht op de USAF.
	- In 1954 kwam het (viermotorige) Boeing 367-80 prototype, hetzelfde jaar dat wereldwijd de Comet 1 aan de grond gezet werd vanwege iets nieuws: 'metaalmoeheid'.
	- Ondanks prima Comet 2  $\frac{t}{m}$  4 modellen, had het merk had teveel schade opgelopen.
- Boeing kwam in 1957 met de **707** als commerciële versie van de 367-80.
	- Boeing had toen de winst al binnen met de militaire versie: de KC-135 tanker.
	- De 707 had ruimte voor 140 tot 190 passagiers. (De Comet had ruimte voor ca. 40 tot 80)
	- Er zijn er 1010 gebouwd, plus diverse militaire versies. (KC-135, C-135, C-137, E-3, E-6, E-8)
	- Ca. 100 vliegen er nu nog, inclusief een privé exemplaar van John Travolta

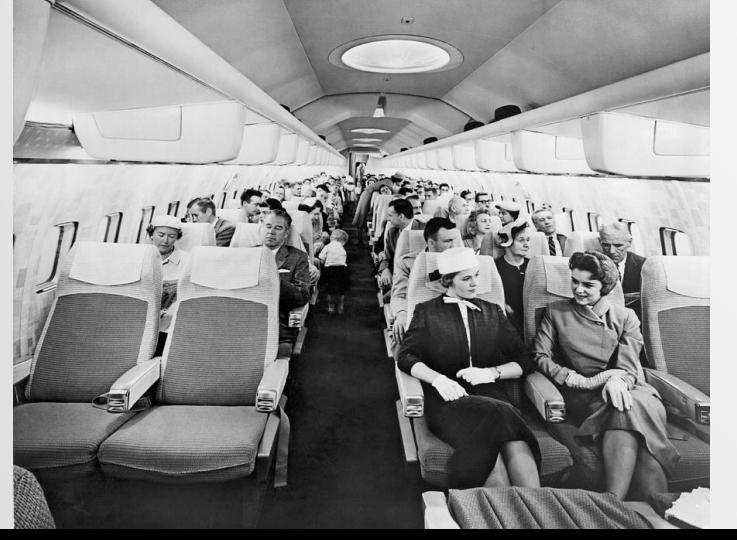

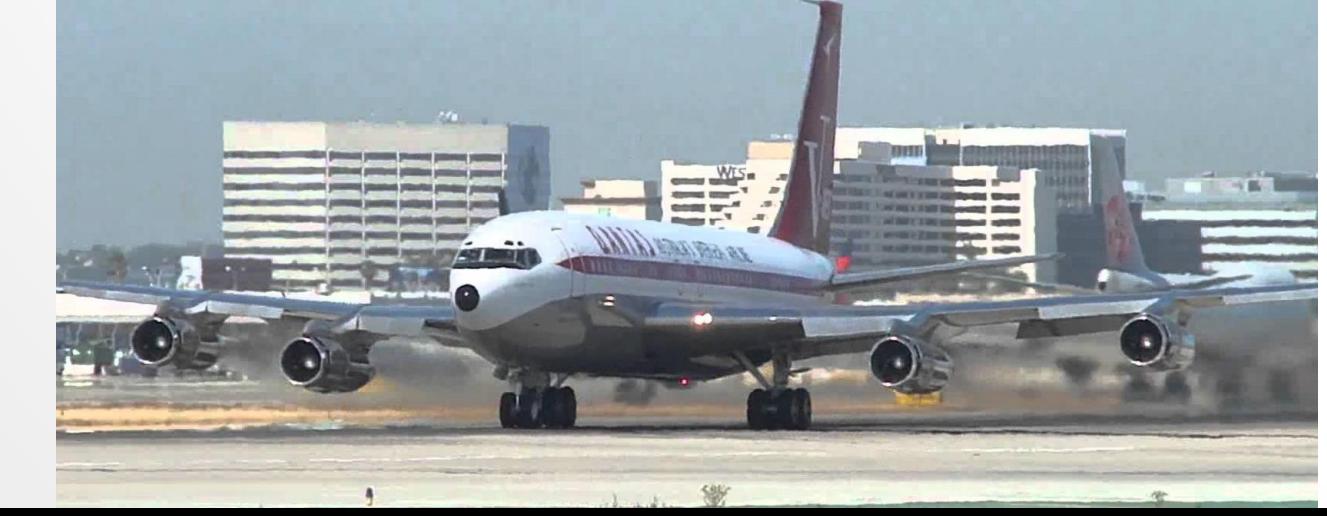

#### Douglas: die andere grote Jet bouwer

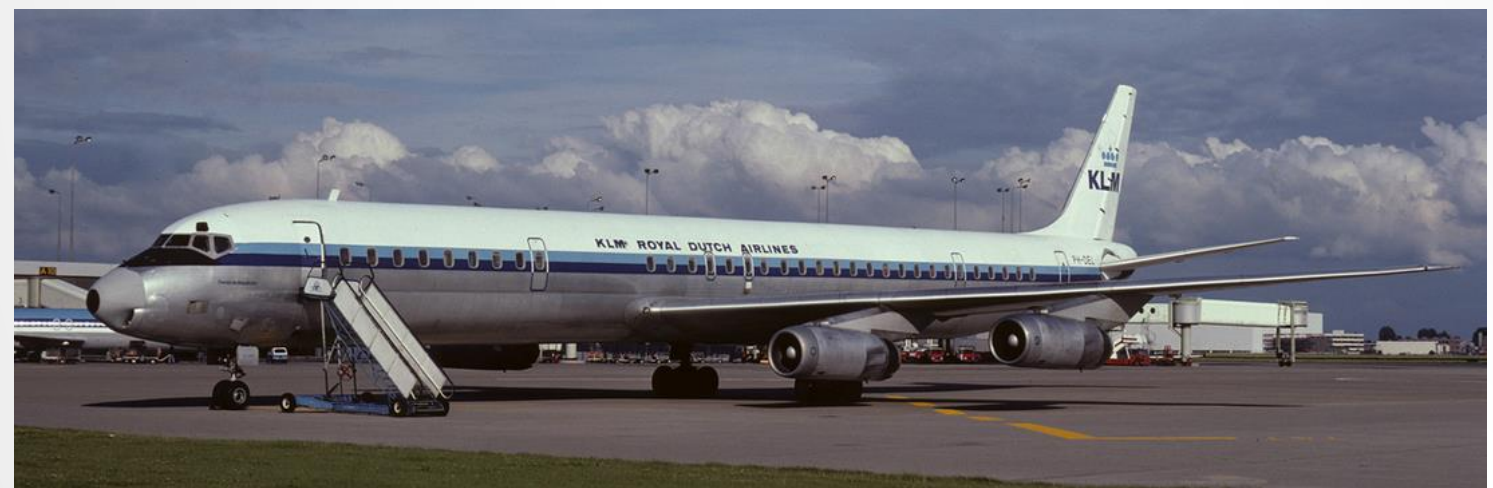

- Douglas wilde ook een militaire tanker maken, maar was te langzaam.
	- In plaats van opgeven, verschoof hij de focus naar de commerciële markt.
- Alle airlines wachtten af, tot PanAm in 1955 20 707's en 25 DC-8's bestelde.
	- Bestellen van een toestel dat nog niet af was… planning 707 was 1958, de DC-8 in 1959.
	- 707: Air France, American, Braniff, Continental, Sabena, Air India, BOAC, Lufthansa, Quantas, TWA
	- DC-8: United, National, KLM, Eastern, JAL, SAS, Delta, Swissair, TAI, Trans Canada, UAT
- In februari 2017, waren er nog 3 DC-8's in actieve dienst als freighter.

# Het begin van een familie

- Na de **707** kwam de **720**.
	- Een korte-afstand versie van de 707, voor een vergelijkbaar aantal passagiers.
- De **717** was de (militaire) C-135, ook een 707 variant.
	- Het nummer is later opnieuw gebruikt voor de MD-95. (Né DC-9)
- De **727** (1963) was voor kleinere vliegvelden.
	- De derde motor was 'reserve' voor vluchten over zee.
	- De 727 heeft plaats voor 105 tot 155 passagiers.
- De **737** (1967) was voor korte routes.
	- Een korter en goedkoper alternatief voor de 707, met 2 motoren.
	- De eerste klant was Lufthansa.
	- Daarna begonnen de variaties op het thema…

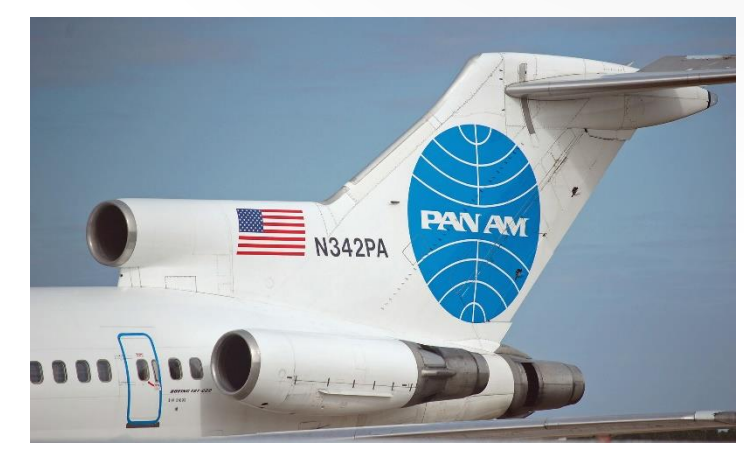

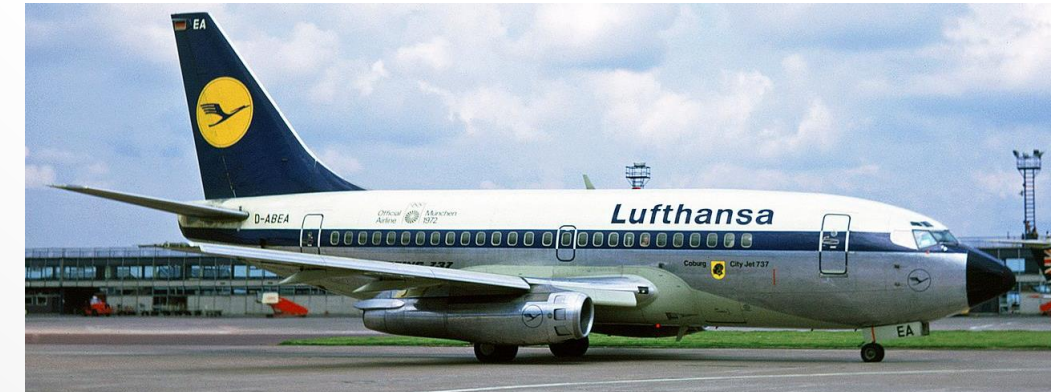

#### De 737 Classic, Next-Gen, en MAX

- Eerst kwamen de **737-100** en de **737-200**.
	- De motoren kwamen onder de vleugel, zodat de 'body' breed genoeg kon worden voor 2x3 zitplaatsen.
- De 'Classic' **737-300/400/500** had nieuwe motoren (CFM-56), met een typische, afgeplatte, onderkant.
	- De vorm kwam doordat de 'gearbox' naar de zijkant was verschoven, om voldoende afstand tot de grond te houden.
- De Next-Gen **737-600/700/800/900** kwam als antwoord op de Airbus 320.
	- Nieuwe vleugels, optionele winglets, nieuwere motor, en een glass-cockpit.
	- Met alle versies bij elkaar meer dan 7000 gebouwd!
- De nieuwste generatie is de **737 MAX 7/8/200/9/10X**
	- Veel zuinigere motor, nieuwe winglets, en de MFD van de 787.

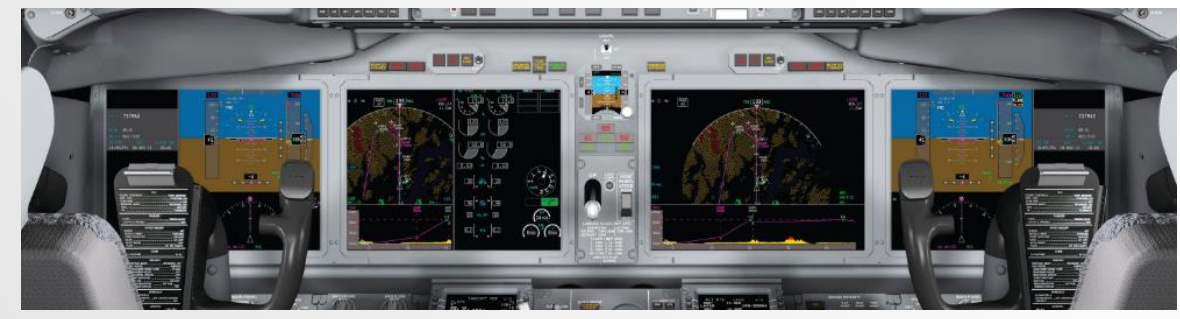

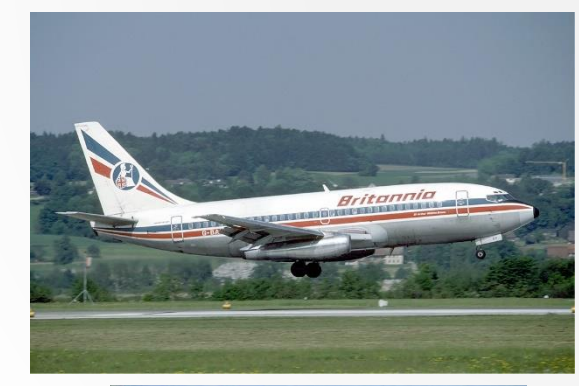

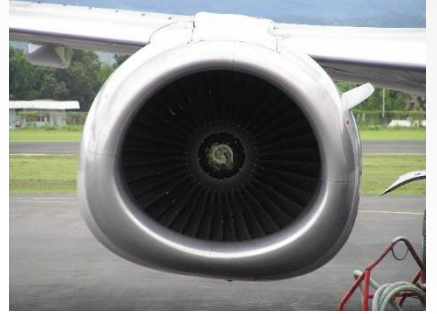

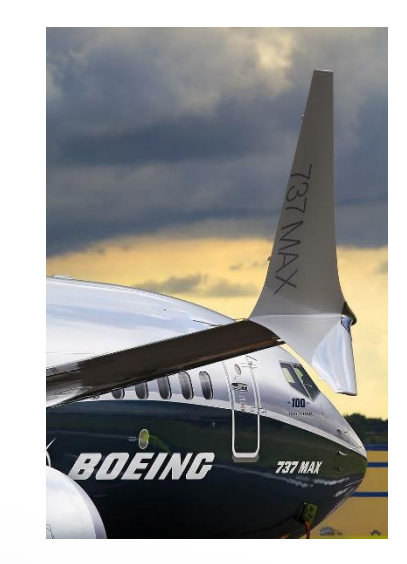

#### De 737 in de cockpit: Het overhead panel

Het overhead panel is over de jaren niet ingrijpend veranderd.

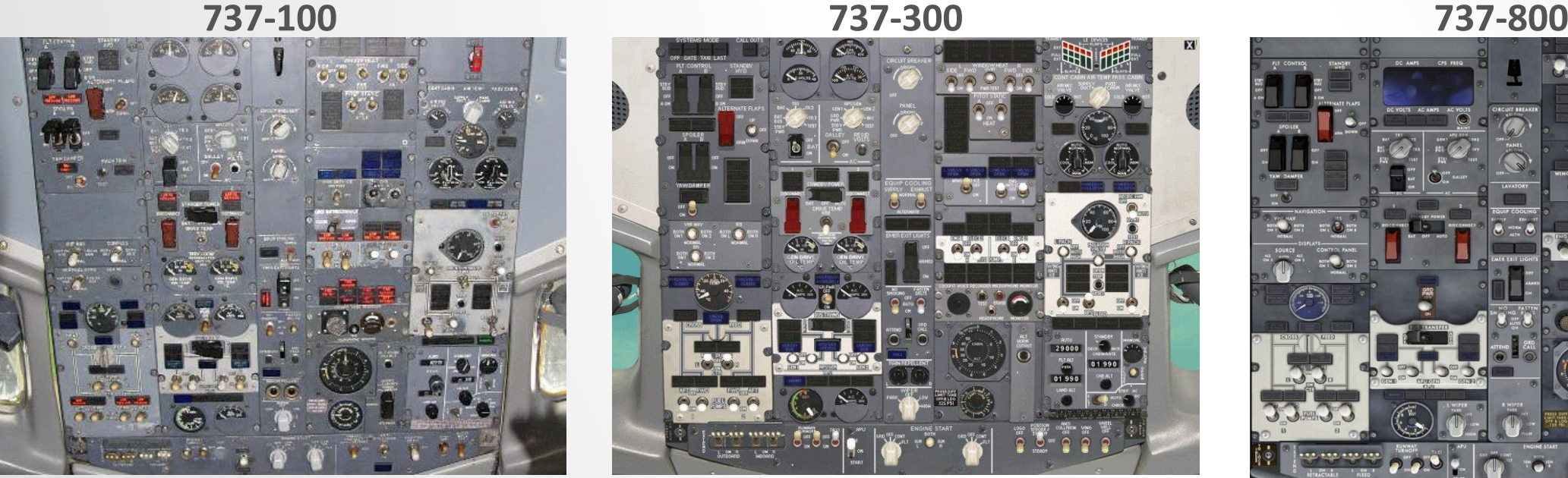

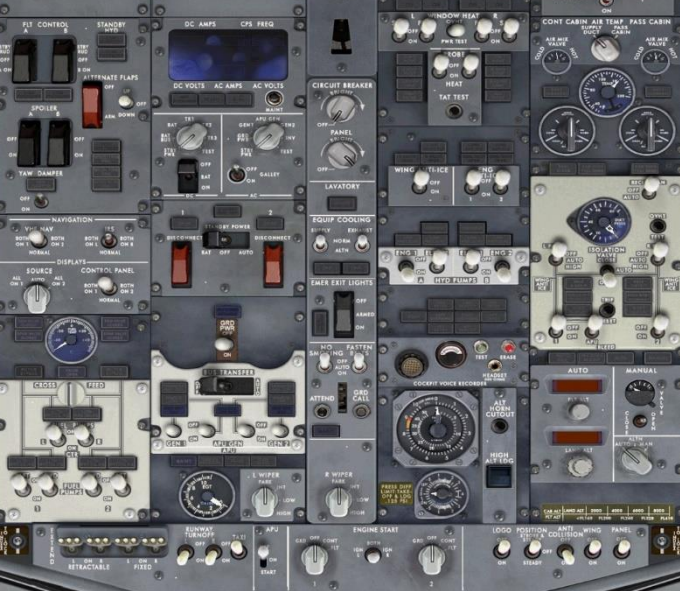

- De 737 is niet zo geautomatiseerd als een Airbus 318/319/320/321.
	- Hydraulica, pompen, generatoren… De piloot moet bewust kiezen wat aan of uit staat.
- Ook in de MAX zal een 737NG piloot zich snel thuis voelen.
	- Een bewuste keuze van Boeing, zodat piloten makkelijk om te trainen zijn.

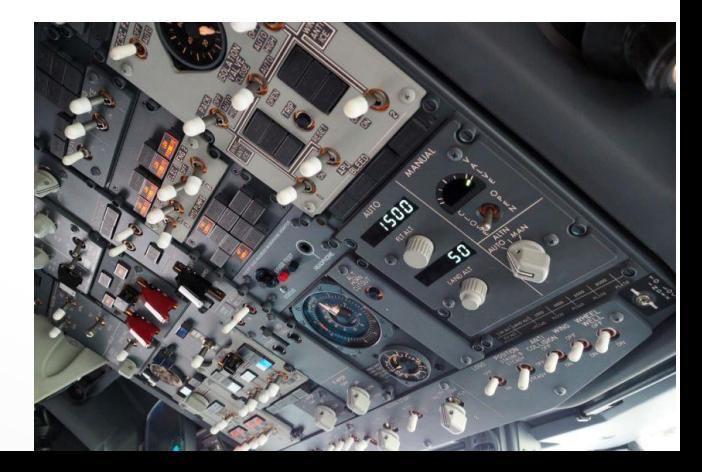

# De systematiek van het Overhead Panel

- Voor de instellingen loop je van links naar rechts
	- Per kolom van boven naar beneden.
- Eerste kolom is Yaw damper, radios en displays, en brandstof. De rest hier is een "check…"
- Tweede kolom is generators en checks.
- Derde kolom is "No smoking" en "Fasten seatbelts".
- Vierde kolom is raamverwarming, anti-ice, en hydraulische pompen.
- De vijfde is verwarming, luchtcirculatie, en luchtdruk.
- Er onder zitten (voornamelijk) de lichtknoppen.

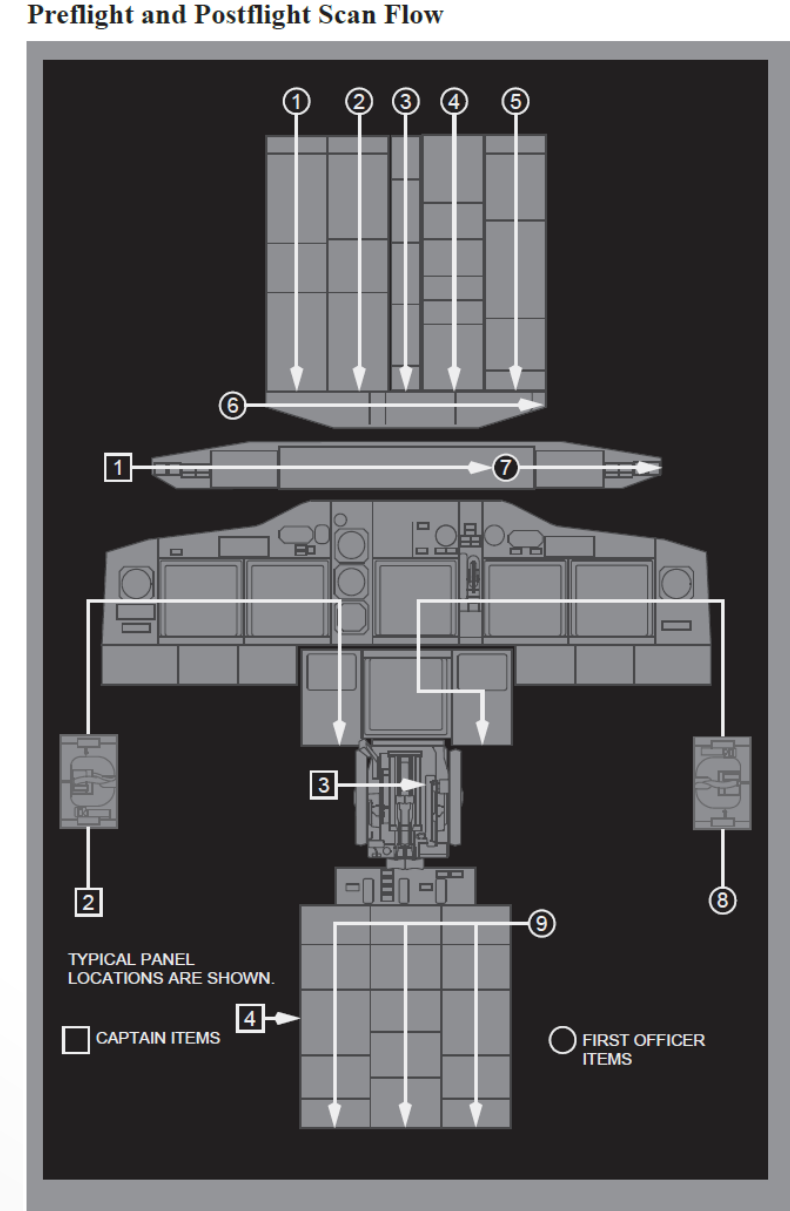

#### Kun je een 737 helemaal met de hand vliegen?

En dan bedoelen we:

aanzetten en meteen op weg, niet 'spelen' met de boordcomputer.

- Ja, maar hij vindt het niet altijd leuk…
	- Een Jetliner is bedoeld voor intensief gebruik, tegen zo laag mogelijke kosten.
	- Veel 'programmeerwerk' is bedoeld om de computer daarbij te laten helpen.
- Ja, maar voor jou (als 1-persoons crew in FSX/P3D) is het niet altijd leuk…
	- Er zijn niet voor niets twee stoelen in de cockpit. Er is veel te doen.

Gelukkig kun je het 'saaie spul' redelijk beperken.

• Ook kun je een virtuele co-piloot krijgen. (FS2Crew)

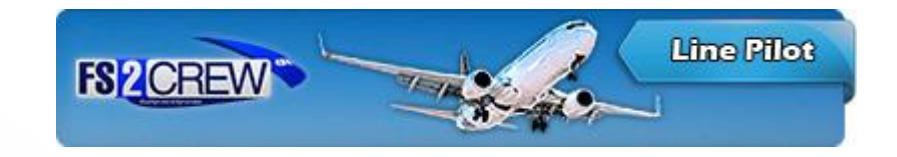

# 'Checklists', 'Flows', en 'Procedures'

- Checklists zijn de 'Heb ik niets vergeten?' lijstjes.
	- Op belangrijke momenten de voornaamste dingen langslopen.
	- Op de yoke zit een samenvatting, als sticker op het klembord.
- Flows zijn de handelingen die piloot en F/O doorlopen.
	- Bijvoorbeeld de pre-flight flow.
	- De Flows bestaan uit afzonderlijke brokjes: de Procedures.
- Procedures zijn duidelijk omlijnde handelingen.
	- Bijvoorbeeld de 'Electrical Powerup', 'Engine start', …

• Dus: Checklists helpen nagaan of je alles gehad hebt, maar geven niet de juiste stappen in volgorde.

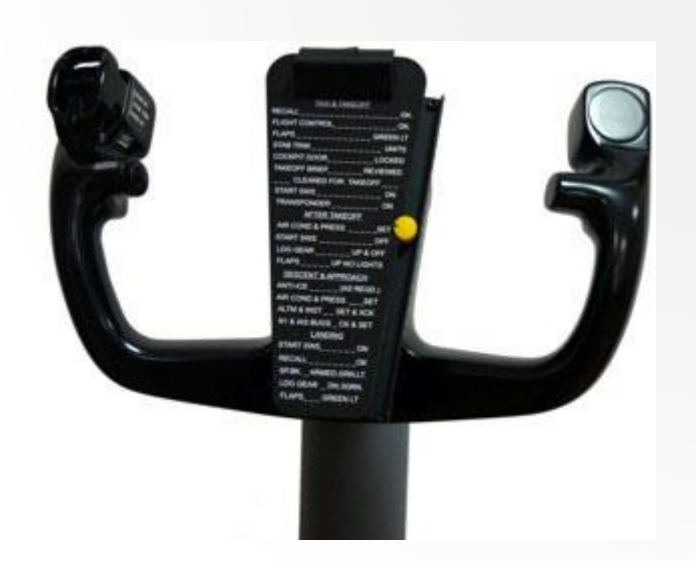

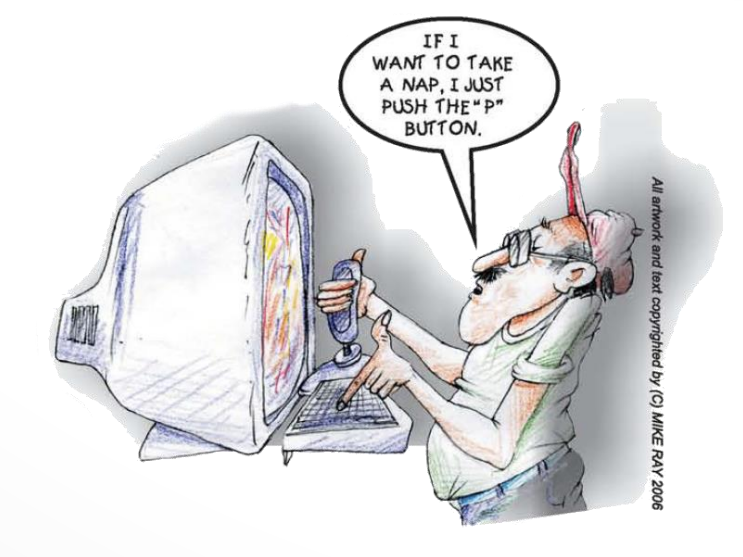

#### Vliegen *met* de automatische piloot

- De simpelste vorm: Heading select en altitude hold.
	- Voor een bocht is weinig extra informatie nodig.
	- Voor veranderen van hoogte wel: Hoe snel?
		- Versie 1: Verticale snelheid vast, in voeten per minuut.
		- Versie 2: Voorwaartse snelheid vast, in knopen. ('Pitch for speed')
- De 'compleetste' vorm: LNAV en VNAV.
	- LNAV = Lateral Navigation, oftewel zijwaartse navigatie.
		- De route van het vluchtplan wordt gevolgd.
	- VNAV = Vertical Navigation.
		- Hoogte en snelheid uit het (berekende) vluchtplan worden gevolgd.
		- Het plan houdt rekening met IFR regels, specifieke beperkingen in SIDs en STARs, etc.
		- Informatie over hoeveelheid lading en brandstof worden gebruikt voor optimale route.

Let op: de AutoPilot is niet 1 apparaat!

#### MCP: This *is* the device you are looking for…

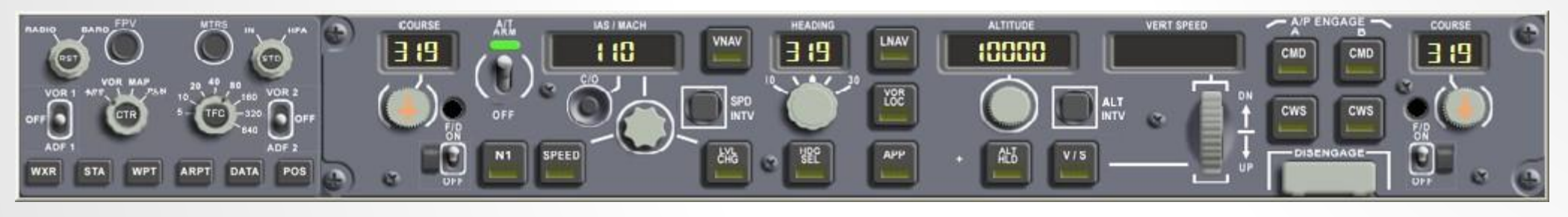

- Dit is **niet** de automatische piloot! (AP)
	- De MCP bestuurt wat de AP mag doen, en hoe.
- De Flight Director (FD) berekent wat nodig is om te doen wat de MCP kiest.
	- De AP doet wat de FD zegt.

EVEN I GETTING

- De Control Display Unit (CDU) laat zien wat er in het FMS zit.
	- Ook dit is niet echt de computer, maar meer het 'toetsenbord-en-scherm' voor het FMS.
- THE HANG<br>• Het Flight Management System (FMS) beheert het vluchtplan.
	- Alleen als de MCP VNAV en LNAV knoppen aan staan, wordt het plan gevolgd.

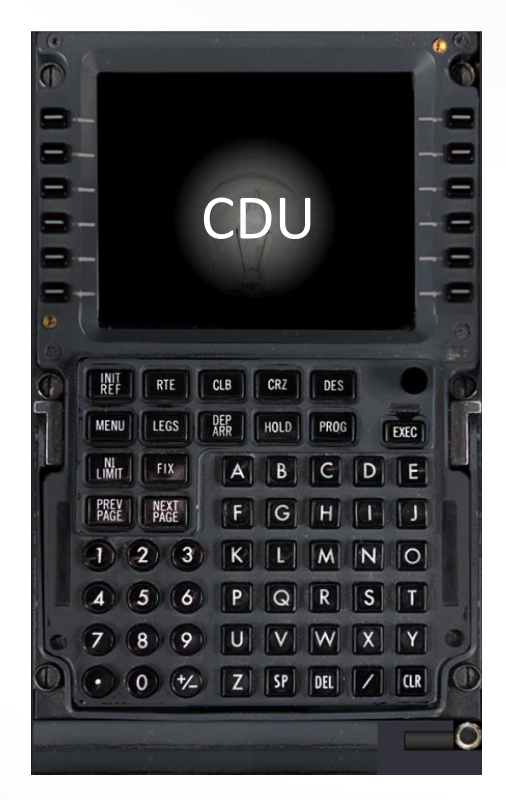

# De belangrijkste MCP Modes

- Een vluchtplan volgen: LNAV (Lateral) en VNAV (Vertical)
	- LNAV en VNAV vereisen een geldig (stukje) vluchtplan in het FMS.
	- Bij de start vraagt dat ook geldige V-speeds, en dus 'performance data'.
- Snelheid kiezen: N1, SPEED, LVL CHG, VNAV
	- N1 is de optimale "full speed" voor de motoren. (regelen op toerental)
	- SPEED is een gekozen aantal knopen of MACH. (regelen op IAS)
	- LVL CHG kiest N1 voor stijgen, en IDLE voor dalen, en past daarna de pitch aan om de gewenste snelheid te krijgen. (regelen op IAS)
	- VNAV gebruikt het vluchtplan om een optimale snelheid te kiezen.
- Richting: HDG SEL, LNAV, VOR LOC
	- HDG SEL vliegt de ingestelde koers.
	- LNAV vliegt het plan.
	- VOR LOC vliegt de ingestelde COURSE t.o.v. de ingestelde VOR.

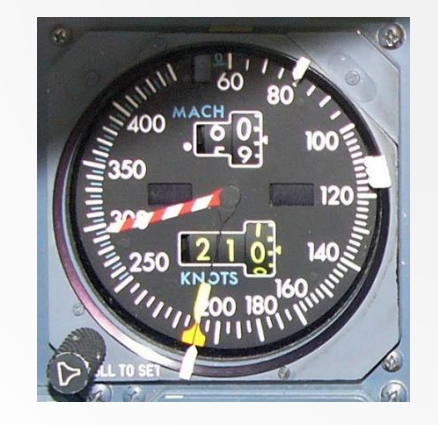

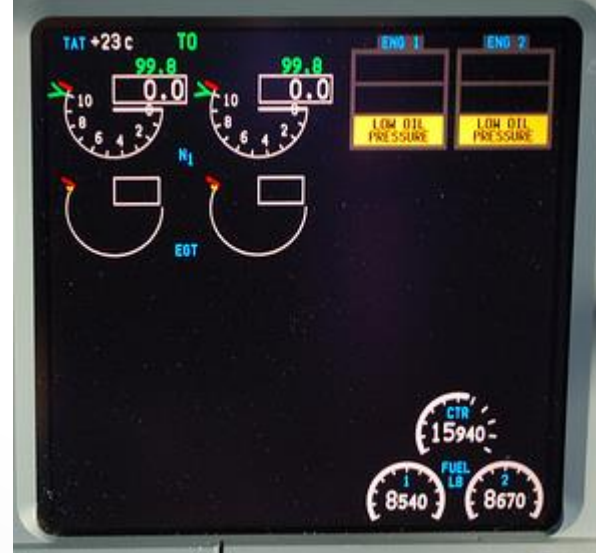

# De belangrijkste MCP Modes

- Hoogte: ALT HLD, VS, VNAV, LVL CHG, APP
	- ALT HLD houdt de **huidige hoogte** vast.
	- Vertical speed (VS) gaat naar de **ingestelde hoogte** met vaste VS.
	- Level Change (LVL CHG) gaat naar de **ingestelde hoogte** met motoren op N1 (stijgen) of IDLE (dalen), en VS variabel t.b.v. de snelheid.
	- VNAV gebruikt de hoogte en hoogte restricties uit het vluchtplan, maar nooit hoger of lager dan de (op de MCP) ingestelde hoogte.
	- APP combineert VOR LOC mode met een ILS glide-slope.
- Wel of niet CMD?
	- CMD A of B maakt niet uit. Beiden tegelijk alleen voor CAT III autoland.
	- Geen CMD  $\rightarrow$  FD geeft 'advies', wel CMD  $\rightarrow$  FD stuurt AP.
- En wat is CWS?
	- Control Weel Steering houdt de huidige Yoke houding vast.

## Honeywell of Collins MCP?

• Honeywell is het oudere model, maar beiden werken even goed…

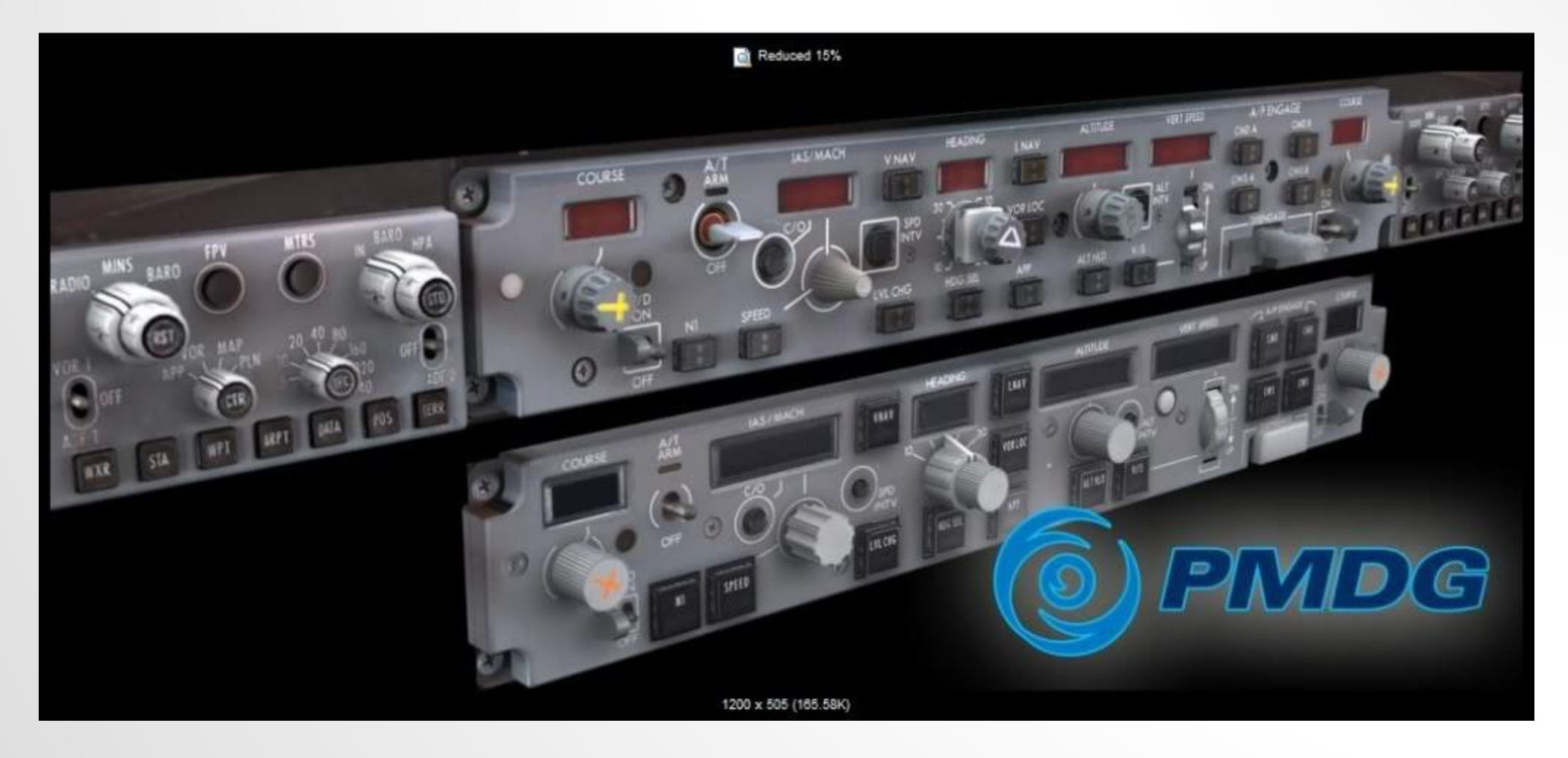

#### Instrument Flight Rules: SID's

- SID: Standard Instrument Departure
	- Meestal een naam van een VOR met een nummer of code. (bv PAM2D)
	- Het doel van de SID is om jou bij die VOR (o.i.d.) te krijgen.
	- De codes onderscheiden de varianten.
		- Het cijfer geeft een versienummer, de letter een variant.
		- Bijvoorbeeld EHGG Pampus departure: RWY 05 = PAM2C, RWY 23 = PAM2D.
- Het eindpunt van de SID is het eerste waypoint van je route.
	- Als er een alternatieve plek is om de SID te verlaten, dan heet dat een transition. (komen zo op terug)
- Beperkingen in hoogte ('at or above', 'at or below', 'at') en/of snelheid
	- Bijvoorbeeld om onder een drukke aanvliegroute te blijven.
	- Bekendste snelheidsrestrictie: max 250kn at or below 10,000 foot

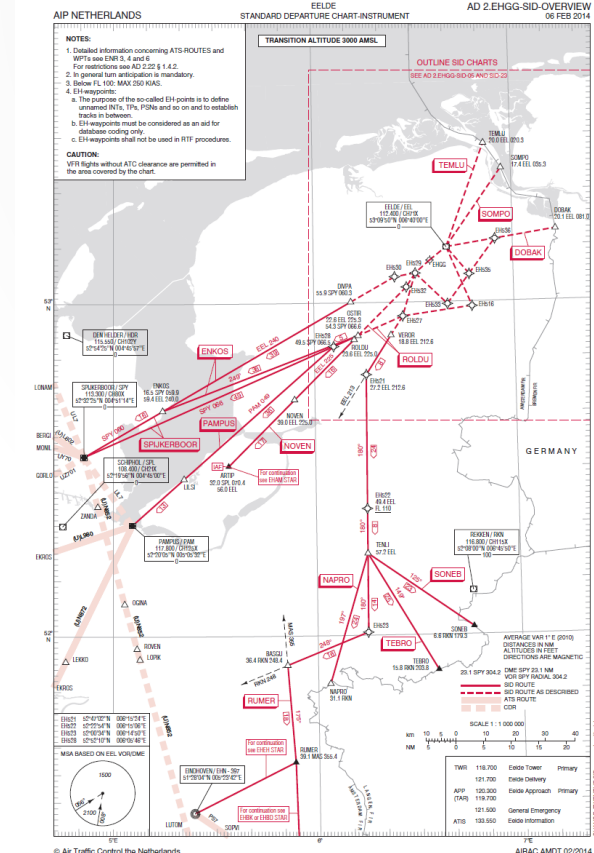

# STAR's, Approaches, en Transitions

- STAR: Standard Terminal Arrival Route
	- Het laatste stukje route *voor* de Approach.
- Approach: 'Hoe kom ik netjes voor de baan'
	- Een approach kan gebruik maken van een localizer of ILS, maar dat hoeft niet, zoals een RNAV of visual approach.
- Een transitie geeft een alternatief, of overgang van STAR naar Approach.
	- Bijvoorbeeld EHAM REDF1A approach, dan SUG3B transitie naar ILS 18R Approach.
	- Soms is er geen transitie voor een bepaalde STAR/Approach combinatie
- Een Approach geeft je ook een FAF (US) of FAP (de rest)
	- Op het 'Final Approach Point' moet je op de GS zitten.
	- Soms heeft een baan meerdere FAF's, voor verschillende transities.
		- Dat is dan een andere Approach!
		- Voorbeeld: Matsuyama RJOM ILSY 14 en ILSZ 14.

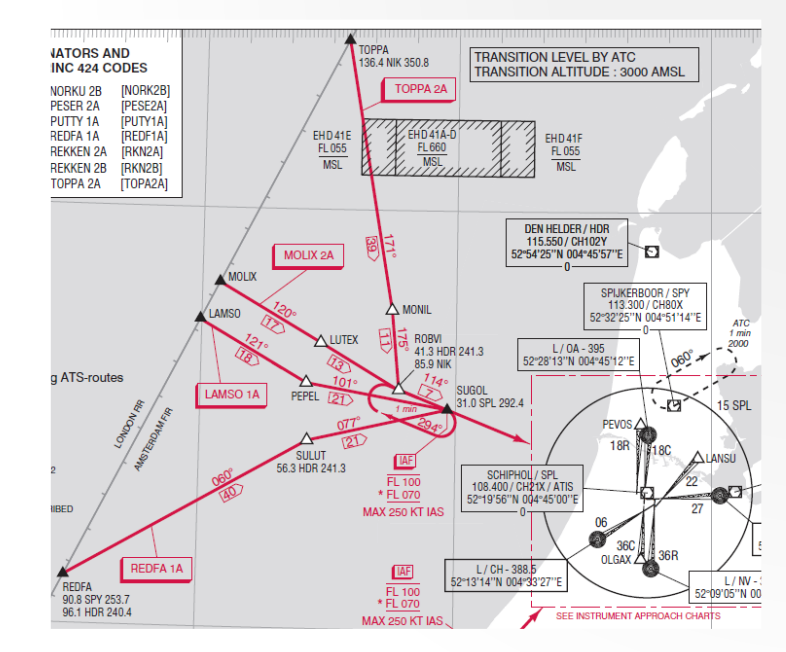

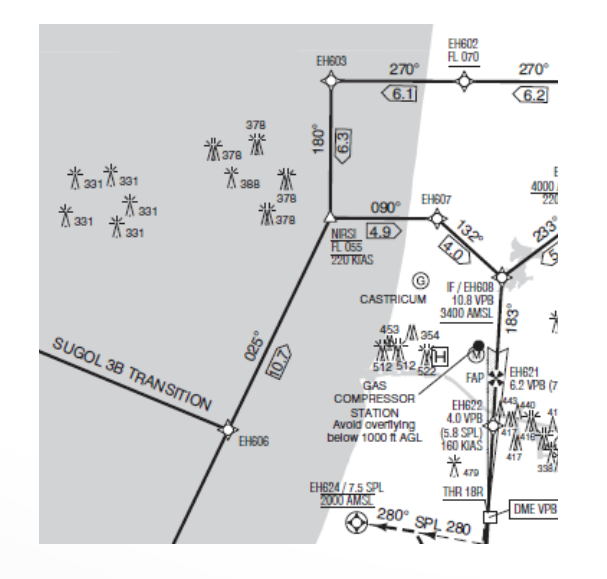

#### Beginnen met een vlucht

• Een vlucht begint normaliter in 'short turnaround' of 'long turnaround'

OWER FROM

- 'Cold & Dark' komt een lijn-piloot eigenlijk nooit tegen.
- Long turnaround  $\rightarrow$  Ground Power, Short turnaround  $\rightarrow$  APU aan.
- Wat te doen met Cold & Dark?
	- Zie FCOM 1, Supplementary Procedures (SP.6.1)
		- 1. Close Battery Switch, Standby Power Switch, Alternate Flaps Master Switch.
		- 2. Check windshield wipers **PARK**ed, Hydraulic pumps **OFF**, Gear **DOWN**.
		- 3. Airco Cart? Packs **OFF**.
		- 4. Ground power beschikbaar? **ON**.
		- 5. APU (nu al) nodig?
			- 1. Diverse tests… (waarschuw grondpersoneel voor de alarmbellen!)
			- 2. Start APU, zet APU Generator Switches **ON**.
			- 3. Wacht op uitgaan van **SOURCE OFF**, **TRANSFER BUS OFF**, en **STANDBY POWER OFF** lampen.
			- 4. Nog meer tests.
		- 6. Position lights **STEADY**.

Nu heb je een turnaround state…

# Preliminary Pre-flight

- FCOM 1, Normal Procedures (NP.21.1)
	- Maar, makkelijker is de tekst in Tutorial 1 (motoren draaien al) of 2 (EHAM gate).
- Het programmeren van het FMS via de CDU
	- Routes kun je makkelijk en gratis maken op [https://www.simbrief.com](https://www.simbrief.com/)
	- Standaard routes ('Company routes') bevatten doorgaans geen SID/STAR, omdat die weer afhankelijk zijn.
		- De SID (en meest waarschijnlijke runway van vertrek) krijg je mee van de dispatcher, maar de runway kan tot op het laatste moment veranderen.
		- De (approach) controller geeft aan welke runway voor landing je kunt verwachten, maar je kunt altijd vragen om een andere. (tenzij het om de Polderbaan gaat; die *wil* niemand, maar krijg je toch)
		- Gebruikelijk is een gok te doen en die in te programmeren.
	- Performance data geeft je de V-speeds

#### Performance Calculatie, waarom?

- N1, het 'toerental' bij vol gas, kun je desgewenst beperken.
	- Lager toerental  $\rightarrow$  minder verbruik, minder slijtage, maar langzamer.
	- Op de "N1 LIMIT" pagina kan dit, ook voor Take-Off (TO) en CLimB (CLB)
	- Instellen kan door 'Assumed temperature' of percentage van Max thrust.
		- Als het warmer is, geeft de motor minder kracht ('dunnere' lucht).

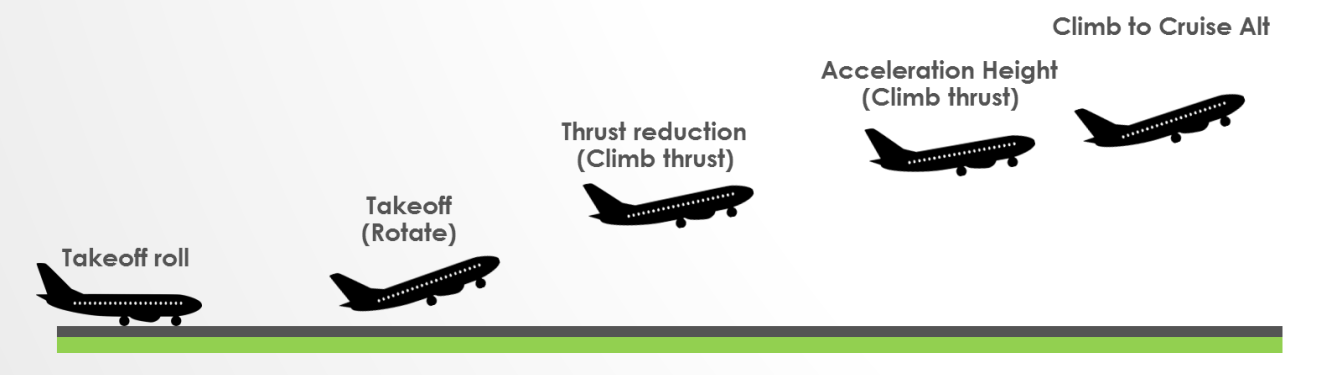

- Take-off thrust zo kort mogelijk, vanwege het lawaai.
	- Op Acceleration Height eerst de neus naar beneden voor meer snelheid, niet meer gas geven!
	- Na Flaps up kan de neus weer omhoog.
- Niet alle vliegvelden hebben voorschriften voor beide hoogtes.

# Snel een vlucht beginnen

- Start de vlucht in 'default mode', dus met draaiende motoren.
- Open de CDU (Shift-3) en kies "MENU" knop, dan "FS ACTIONS"
	- Onder "FUEL" menu, kies "1/3", "2/3", of "FULL", dan "RETURN".
	- Eventueel onder "Payload" lading aanpassen.
- Kies opnieuw "MENU" knop, dan "FMC".
	- Gebruik "CLR" knop voor meldingen, zoals "NAV DATA OUT OF DATE".
	- Kies "**POS INIT**" knop, type code voor huidige vliegveld (bv EHGG), kies "REF AIRPORT".
	- Kies "**ROUTE**", (vliegveld code staat automatisch in invoer) en kies "ORIGIN".
	- Type code voor doel veld en kies "DEST". (simpelste: kopieer uit "ORIGIN")
	- Kies "**INIT REF**", twee keer "ZFW" (autofill), "5" voor "RESERVES", "25" voor "COST INDEX".
	- Type verwachte cruise altitude en kies "CRZ ALT", en druk op "EXEC" knop.
	- Kies "**N1 LIMIT**" en meteen "**TAKEOFF**".
	- Type flaps stand (normaliter "5") en kies "FLAPS", dan twee keer "CG". (autofill)
- Laatste voorbereidingen:
	- Zet MCP op (bv 180kn, heading = runway, hoogte = cruise), Autothrottle Armed, FD aan.
	- Zet takeoff flaps.
- GO! (40% throttle, daarna TO/GA)

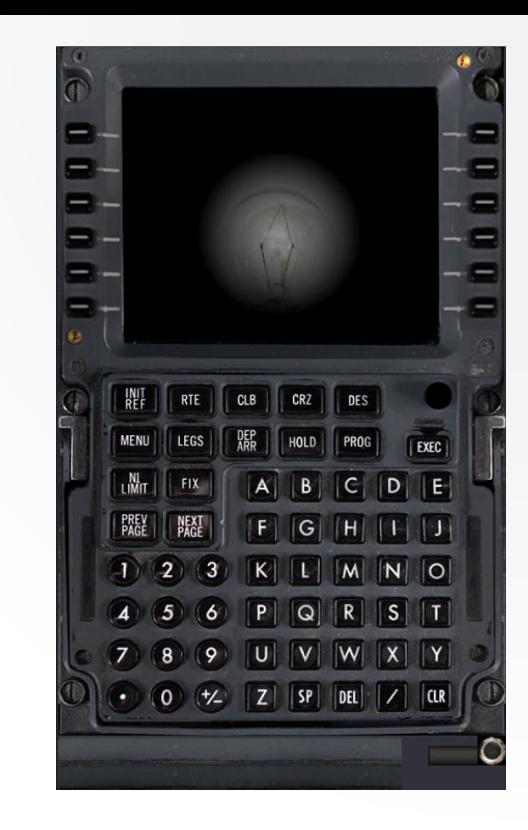

# De MCP op YouTube: Ralph Freshour

- Ralph heeft als instructeur gewerkt voor Boeing.
	- Zoek in YouTube naar 'Ralph Freshour'.
	- De cursus afleveringen heten 'MCP *<n> <titel>'.*
- De 'cursus' gaat in detail in op alle knoppen en lampjes.
	- Inhoud is soms wat droog, maar bevat veel demo's.

- (Voor mij) verassende weetjes:
	- 'CWS' staat voor Control Weel Steering. 'Blijf doen wat ik nu doe'.
	- Altitude aanpassen doet nog niets, je moet ook kiezen *hoe*.
	- 'Level Change' mode is voor snelheid *plus* hoogte. (pitch for speed)
	- In VNAV mode is de Altitude een extra 'constraint', naast die uit het vluchtplan. 'Alt Intv' verwijdert de *huidige* constraint.

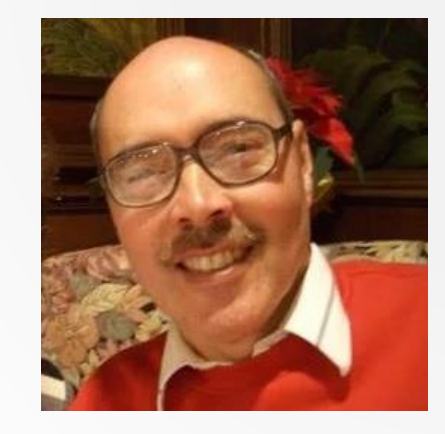

#### Meer YouTube: FroogleSim

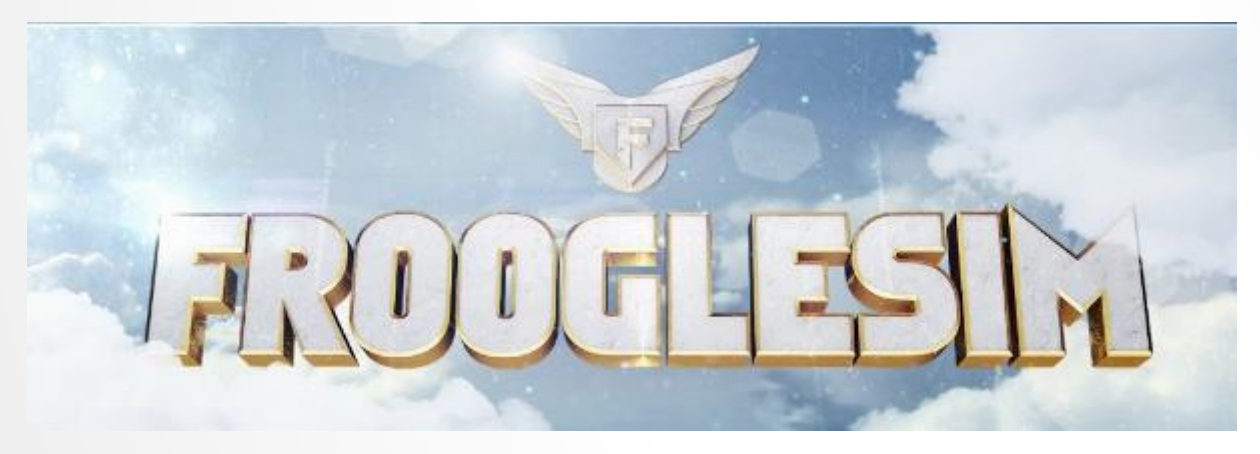

- Elke zondag avond een "FroogleSim News"
	- Nieuwe releases, belangrijke updates en aankondigingen.
	- FSX, FSX-SE, Prepar3D, X-Plane, DCS World, …
- "Fully Loaded" vluchten (volledig gepland)
- "Froogle's Hangar": spelen en uitproberen
	- Bijvoorbeeld: "Poseidon patterns", circuit vliegen met de PMDG 737!
- Soms ook hardware/software reviews

# Echte piloot over de NGX: Flightdeck2sim

- Engelse 'First-Officer'
- Vertelt veel over hoe dingen in de praktijk gaan, zoals
	- Wat als ATC je veel te hoog (hoger dan gepland) naar de approach stuurt?
	- Hoe werkt Autoland nu eigenlijk?
	- Visual approach, non-precision approach (instrument, maar geen ILS), …
- Veel informatie, en hoog tempo, maar wel leerzaam.

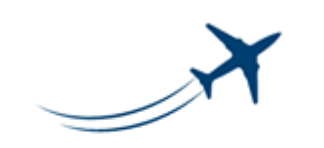

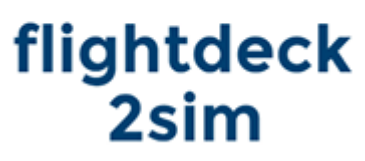

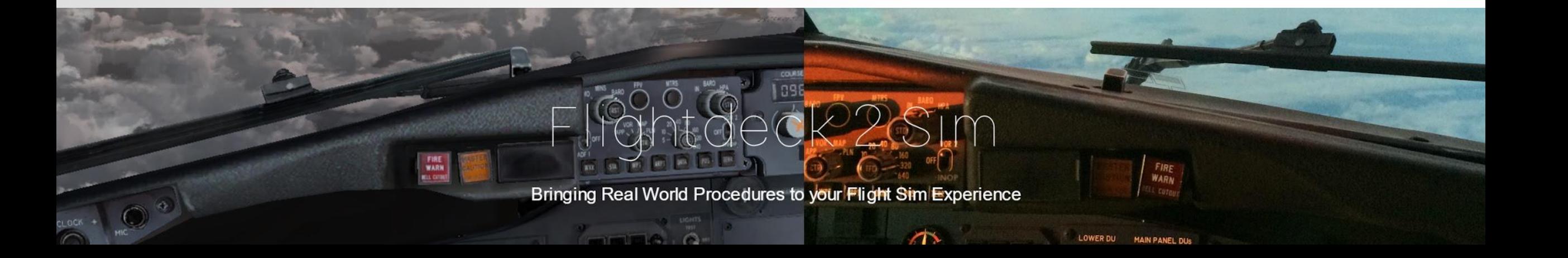

#### Andere YouTube kanalen die ik bekijk

- Matt Davies
	- Simulator/Gaming fanaat, met veel kennis en kunde van lijn-vliegen.
	- Vliegt met Boeings (meest PMDG), Airbi (Aerosoft en FSLabs), Dash-8 Q400
- Kyle Rodgers (scandinavian13 op PMDG forums)
	- GA piloot en ATC student, nu in dienst bij PMDG.
	- Diverse video's die (heel rustig) 'Stuff You Should Know' uitleggen.
- Skysurfer007
	- Duitse 737 piloot (ik denk bij TUI), erg actief 3 tot 5 jaar geleden, sindsdien niet meer.
	- Van hem heb ik geleerd dat er altijd tijd is om rustig de checklists te doen…
- Oal260
	- Tester bij PMDG, heeft veel beta-test vluchten van de 747 en nu ook de DC-6.

# Backup slides en plaatjes

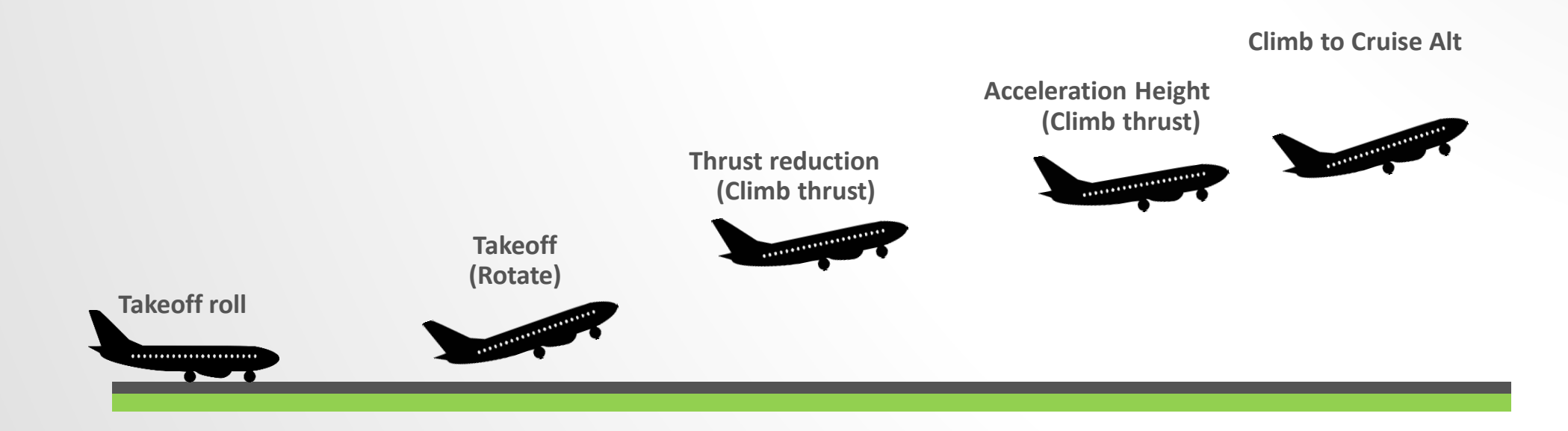